# **Dell EMC PowerEdge R240**

Technical Specifications Guide

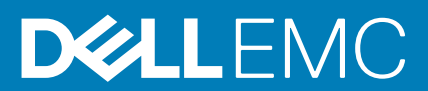

### Notes, cautions, and warnings

**NOTE: A NOTE indicates important information that helps you make better use of your product.**

**CAUTION: A CAUTION indicates either potential damage to hardware or loss of data and tells you how to avoid the problem.**

**WARNING: A WARNING indicates a potential for property damage, personal injury, or death.**

**© 2018 2019 Dell Inc. or its subsidiaries. All rights reserved.** Dell, EMC, and other trademarks are trademarks of Dell Inc. or its subsidiaries. Other trademarks may be trademarks of their respective owners.

2019 - 09

# Contents

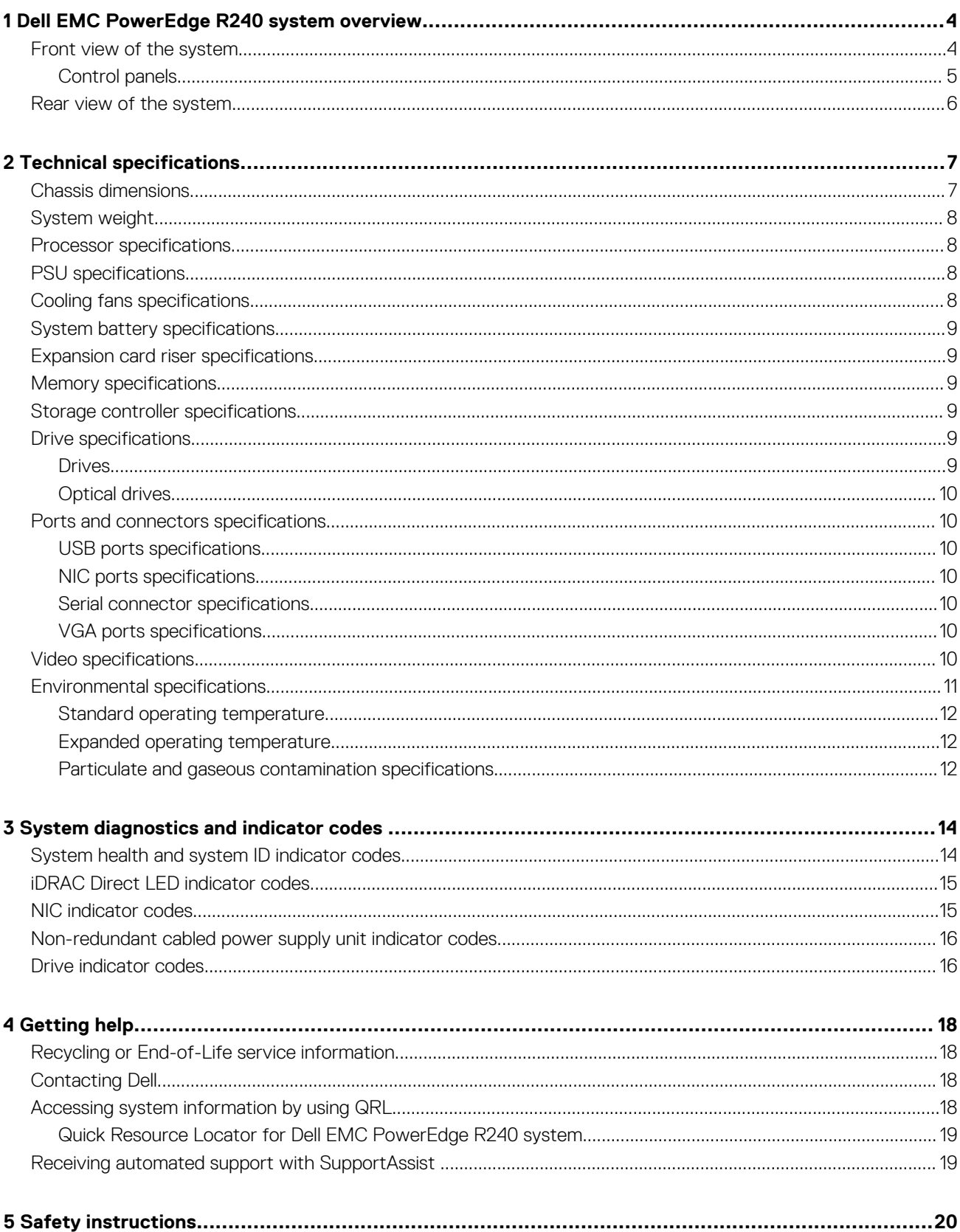

# <span id="page-3-0"></span>**Dell EMC PowerEdge R240 system overview**

The Dell EMC PowerEdge R240 system is a 1U server that supports:

- One Intel Xeon E-2100 Processor family
- Four DIMM slots
- Cabled AC power supply unit
- Up to four 3.5-inch SAS, SATA drives or SSDs, or four 3.5-inch cabled drives, or two 3.5-inch cabled drives.

For more information about supported drives, see the [Drive specifications](#page-8-0) section.

### **NOTE: All instances of SAS, SATA drives, and SSDs are referred to as drives in this document, unless specified otherwise.**

### **Topics:**

- Front view of the system
- [Rear view of the system](#page-5-0)

## **Front view of the system**

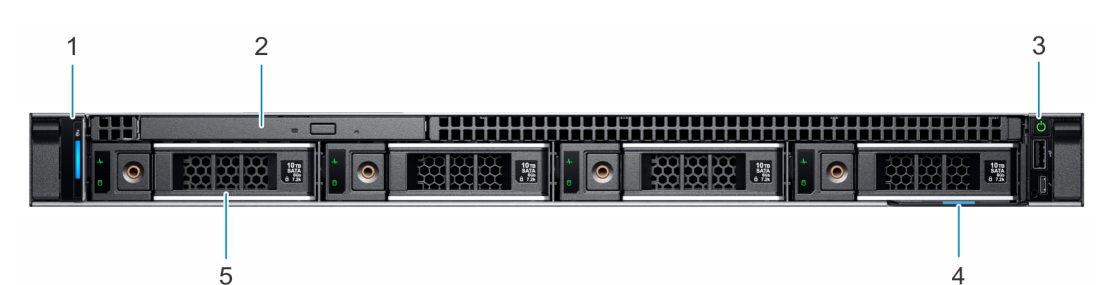

#### **Figure 1. Front view of the 4 x 3.5-inch drive system**

- 1. Left control panel
- 2. Optical drive (optional)
- 3. Right control panel
- 4. Information tag
- 5. Drive (4)

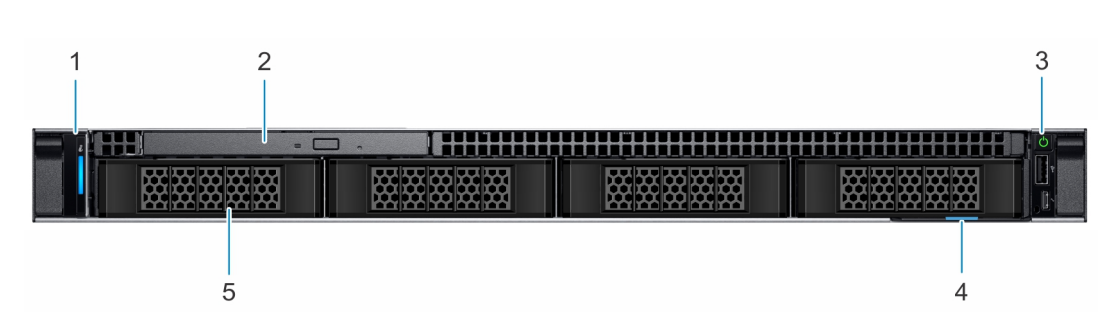

#### **Figure 2. Front view of the 4 x 3.5-inch cabled drive system**

- 1. Left control panel
- 2. Optical drive (optional)
- 3. Right control panel
- 4. Information tag
- 5. Drive (4)

<span id="page-4-0"></span>**NOTE: LED functionality is not supported on cabled disk drive configuration.**

For more information about the ports, see the [Technical Specifications](#page-6-0) section.

### **Control panels**

### **Left control panel view**

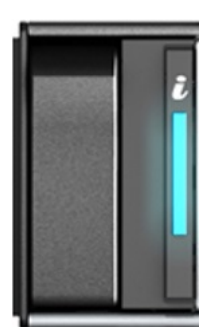

#### **Figure 3. Left control panel view**

• System health and system ID indicator

### **Right control panel view**

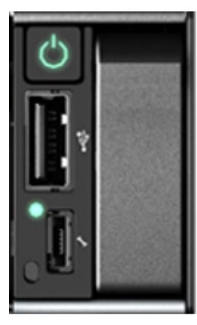

### **Figure 4. Right control panel view**

- Power button
- USB 2.0-compliant port
- iDRAC LED indicator
- Micro USB 2.0-compliant port for iDRAC Direct

**NOTE: For more information on the ports, see the [Ports and connectors specifications](#page-9-0) section.**

## <span id="page-5-0"></span>**Rear view of the system**

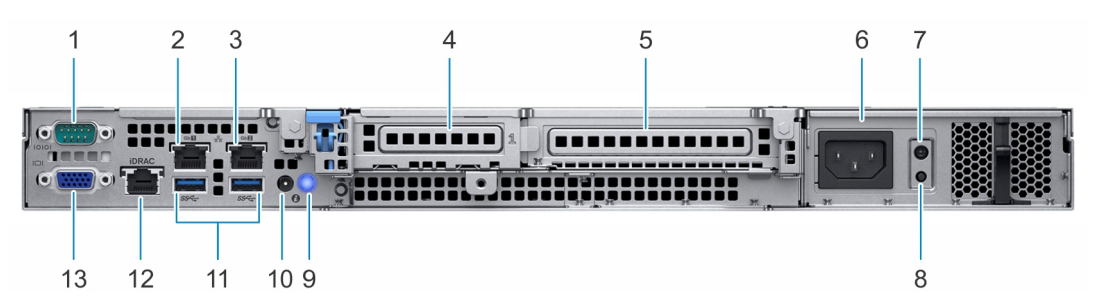

### **Figure 5. Rear view of the system**

- 1. Serial port
- 2. NIC port (Gb 1)
- 3. NIC port (Gb 2)
- 4. Half-height PCIe expansion card slot
- 5. Full-height PCIe expansion card slot
- 6. Power supply unit
- 7. PSU Built-in Self Test (BIST) LED
- 8. PSU Built-in Self Test (BIST) button
- 9. System identification button
- 10. System status indicator cable port (CMA)
- 11. USB 3.0 ports (2)
- 12. iDRAC dedicated NIC port
- 13. VGA port

For more information about the ports and connectors, see the [Technical Specifications](#page-6-0) section.

## **2**

# **Technical specifications**

<span id="page-6-0"></span>The technical and environmental specifications of your system are outlined in this section. **Topics:**

- Chassis dimensions
- [System weight](#page-7-0)
- [Processor specifications](#page-7-0)
- [PSU specifications](#page-7-0)
- [Cooling fans specifications](#page-7-0)
- [System battery specifications](#page-8-0)
- [Expansion card riser specifications](#page-8-0)
- [Memory specifications](#page-8-0)
- [Storage controller specifications](#page-8-0)
- **[Drive specifications](#page-8-0)**
- [Ports and connectors specifications](#page-9-0)
- [Video specifications](#page-9-0)
- [Environmental specifications](#page-10-0)

## **Chassis dimensions**

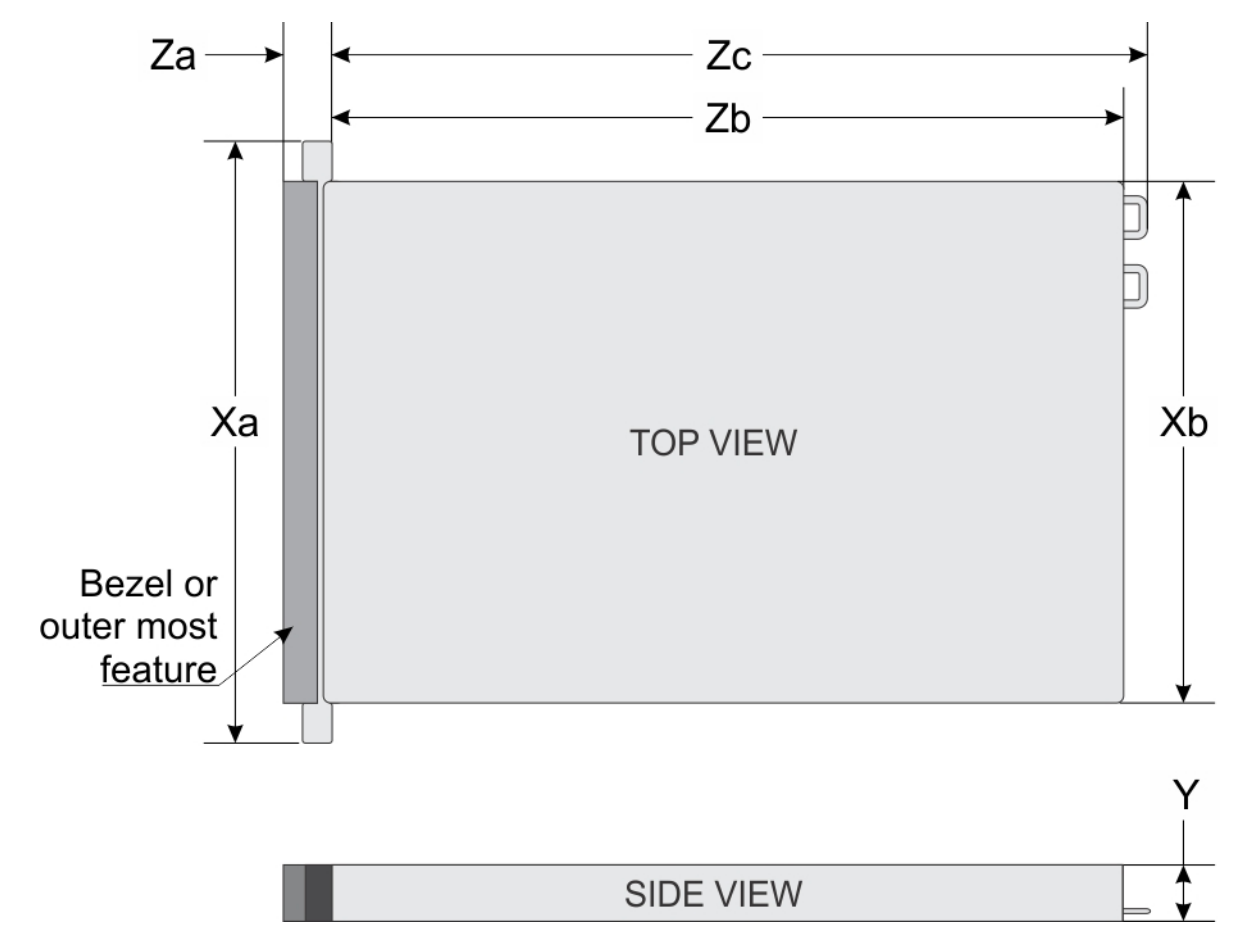

**Figure 6. Chassis dimensions**

#### <span id="page-7-0"></span>**Table 1. Dell EMC PowerEdge R240 chassis dimensions**

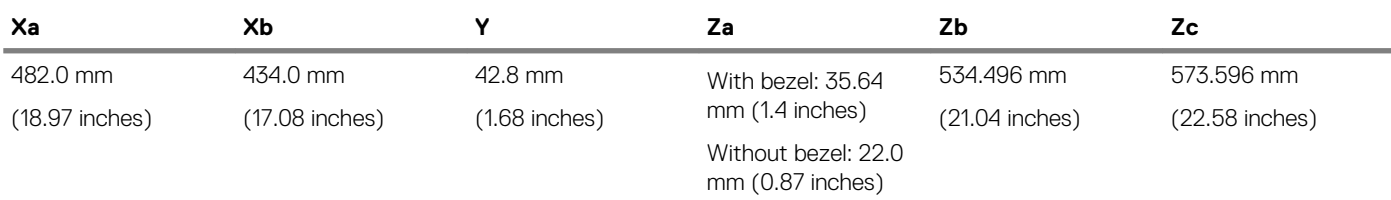

### **System weight**

#### **Table 2. Dell EMC PowerEdge R240 system weight**

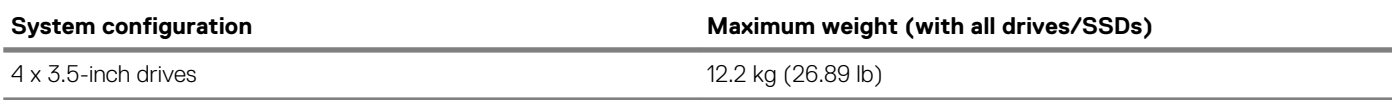

### **Processor specifications**

#### **Table 3. Dell EMC PowerEdge R240 processor specifications**

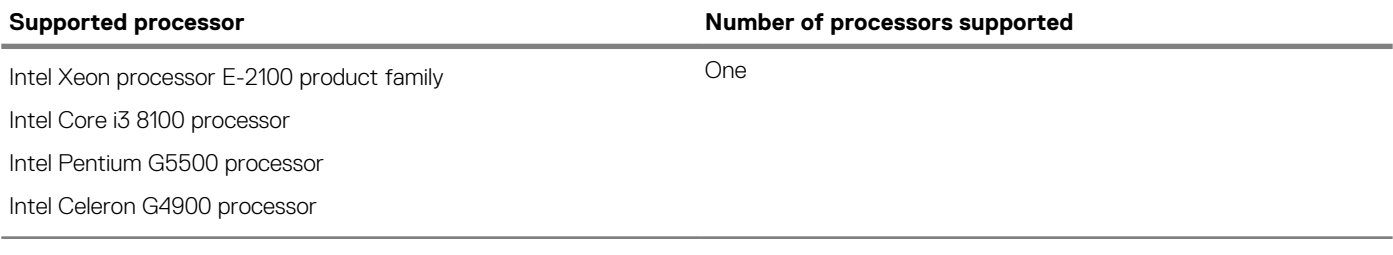

## **PSU specifications**

The Dell EMC PowerEdge R240 system supports a cabled AC power supply unit (PSU).

#### **Table 4. Dell EMC PowerEdge R240 PSU specifications**

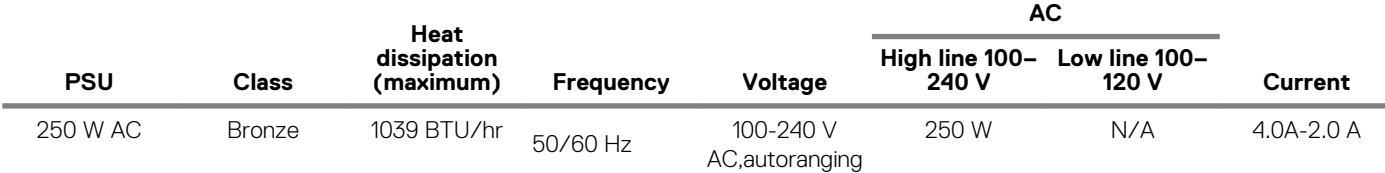

**NOTE: This system is also designed to connect to the IT power systems with a phase-to-phase voltage not exceeding 230 V.**

## **Cooling fans specifications**

The Dell EMC PowerEdge R240 system supports the following cooling fans.

**NOTE: When selecting or upgrading the system configuration, to ensure optimum power utilization, verify the system power consumption with the Dell Energy Smart Solution Advisor available at Dell.com/ESSA.**

### **Table 5. Dell EMC PowerEdge R240 fan support matrix**

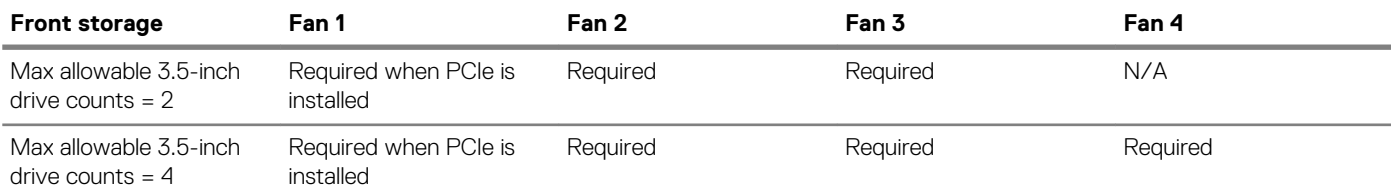

## <span id="page-8-0"></span>**System battery specifications**

The Dell EMC PowerEdge R240 system supports CR 2032 3.0-V lithium coin cell system battery.

## **Expansion card riser specifications**

The Dell EMC PowerEdge R240 system supports up to two PCI express (PCIe) generation 3. **Table 6. Expansion card slots supported on the system board**

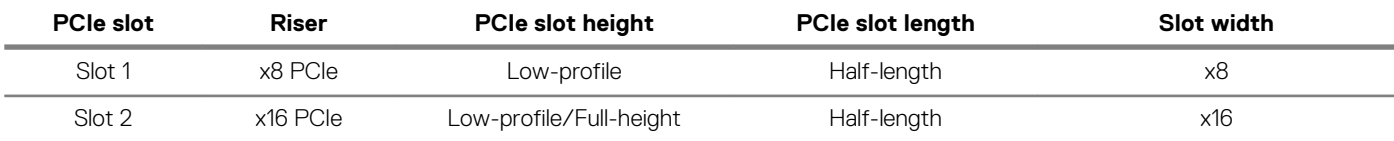

## **Memory specifications**

The PowerEdge R240 system supports the following memory specifications for optimized operation. **Table 7. Memory specifications**

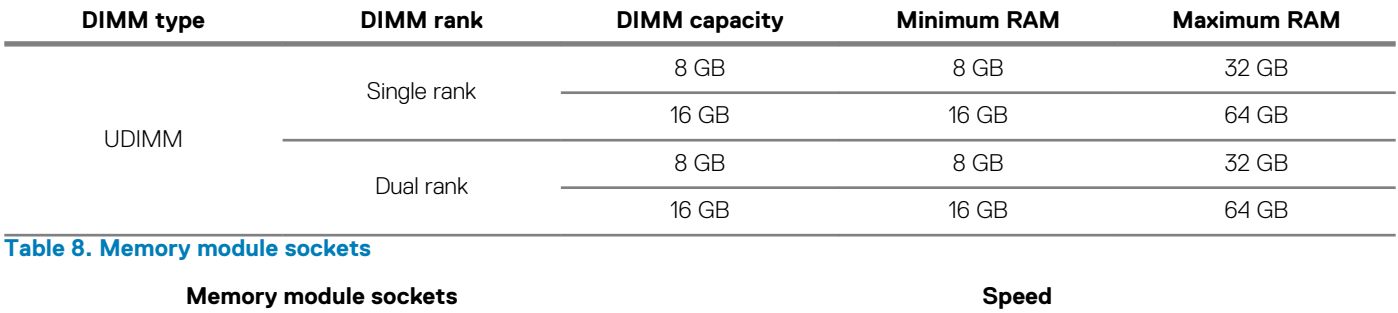

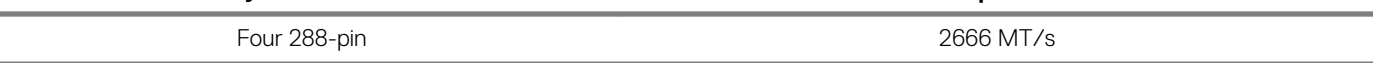

## **Storage controller specifications**

The Dell EMC PowerEdge R240 system supports the following controller cards: **Table 9. Dell EMC PowerEdge R240 system controller cards**

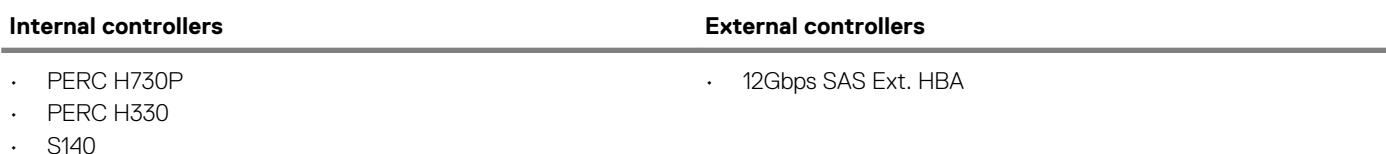

- S140
- HBA330

## **Drive specifications**

### **Drives**

The Dell EMC PowerEdge R240 system supports:

- 4 x 3.5-inch hot-swappable SAS, SATA, or SSD
- 4 x 3.5-inch cabled drives
- 2 x 3.5-inch cabled drives

### **NOTE: LED functionality is not supported on cabled hard disk drive configuration.**

Backplane:

- <span id="page-9-0"></span>Up to 4 x 3.5-inch SAS, SATA drives, or SSD drives
- Up to 4 x 2.5-inch SAS, SATA drives, or SSD drives

### **Optical drives**

The Dell EMC PowerEdge R240 system supports the following optical drives. **Table 10. Supported optical drive type**

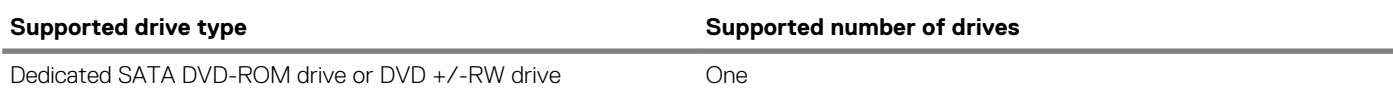

## **Ports and connectors specifications**

## **USB ports specifications**

### **Table 11. Dell EMC PowerEdge R240 system USB specifications**

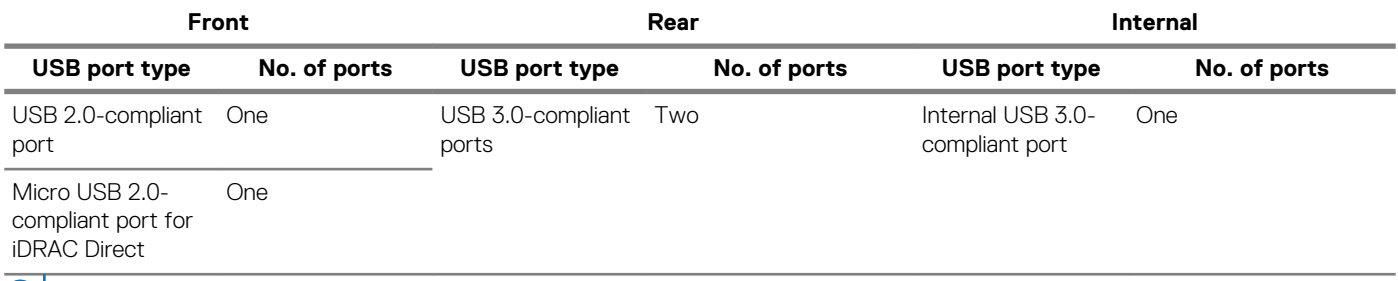

**NOTE: The micro USB 2.0 compliant port can only be used as an iDRAC Direct or a management port.**

### **NIC ports specifications**

The Dell EMC PowerEdge R240 system supports up to two 10/100/1000 Mbps Network Interface Controller (NIC) ports that are located on the back panel.

### **Serial connector specifications**

The Dell EMC PowerEdge R240 system supports one serial connector on the back panel, which is a 9-pin connector, Data Terminal Equipment (DTE), 16550-compliant.

### **VGA ports specifications**

The Dell EMC PowerEdge R240 system supports DB-15 VGA connector.

# **Video specifications**

The Dell EMC PowerEdge R240 system supports integrated Matrox G200 graphics controller with 16 MB of video frame buffer. **Table 12. Supported video resolution options**

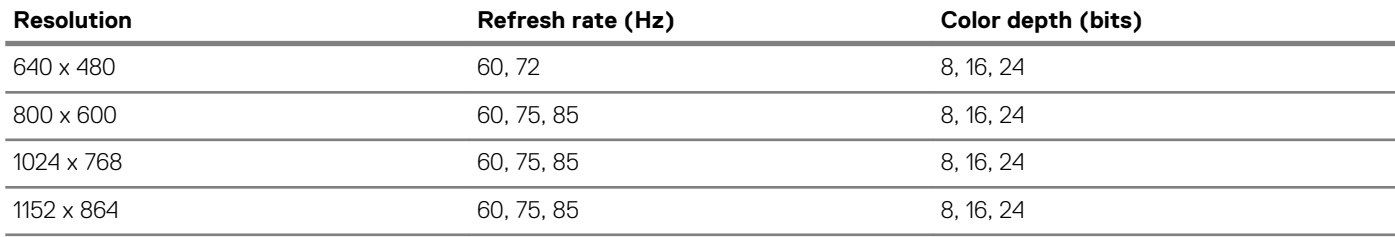

<span id="page-10-0"></span>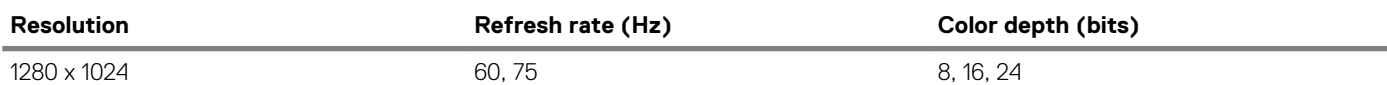

## **Environmental specifications**

**NOTE: For additional information about environmental certifications, refer to the Product Environmental Datasheet located with the Manuals & Documents on [www.dell.com/support/home](https://www.dell.com/support/home).**

### **Table 13. Temperature specifications**

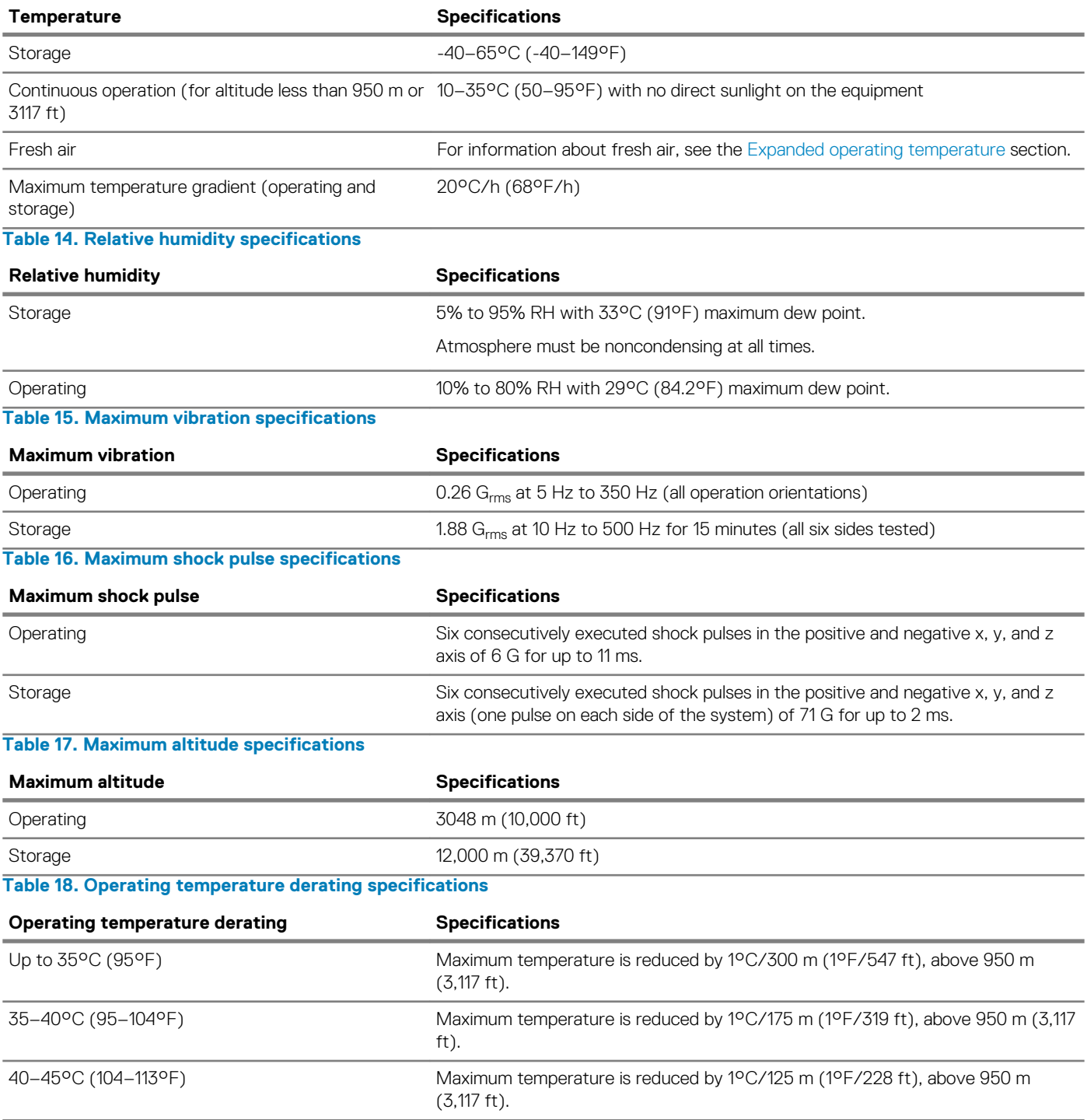

### <span id="page-11-0"></span>**Standard operating temperature**

#### **Table 19. Standard operating temperature specifications**

#### **Standard operating temperature <b>Specifications**

Continuous operation (for altitude less than 950 m or 3117 10–35°C (50–95°F) with no direct sunlight on the equipment. ft)

### **Expanded operating temperature**

### **Table 20. Expanded operating temperature specifications**

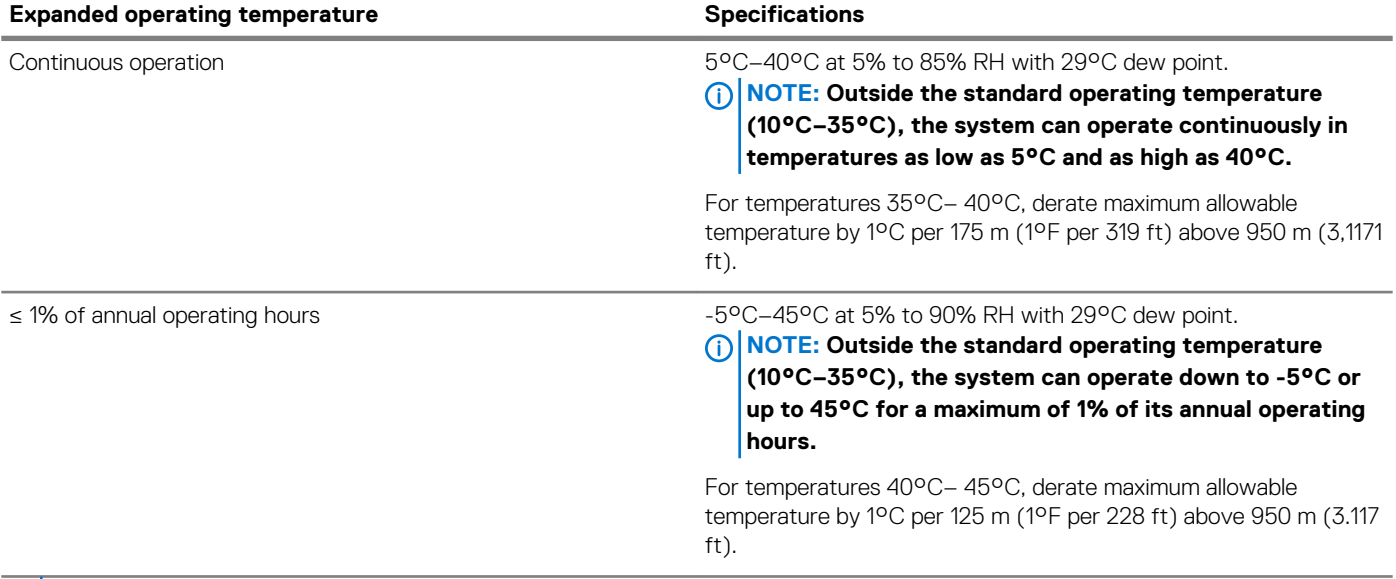

**NOTE: When operating in the expanded temperature range, the performance of the system may be impacted.**

**NOTE: When operating in the expanded temperature range, ambient temperature warnings may be reported on the**  <u>ො</u> **System Event Log.**

### **Expanded operating temperature restrictions**

- Do not perform a cold startup of the system below 5°C.
- The operating temperature specified is for a maximum altitude of 950m for fresh air cooling.
- Four system fans are required.
- Support for up to 71W processor.
- GPU is not supported.
- Non-Dell qualified peripheral cards and/or peripheral cards greater than 25 W are not supported.

### **Particulate and gaseous contamination specifications**

The following table defines the limitations that help avoid any damages to the IT equipment and/or, or both failure from particulate and gaseous contamination. If the levels of particulate or gaseous pollution exceed the specified limitations and results in equipment damage or failure, you must rectify the environmental conditions. Remediation of environmental conditions is the responsibility of the customer.

### **Table 21. Particulate contamination specifications**

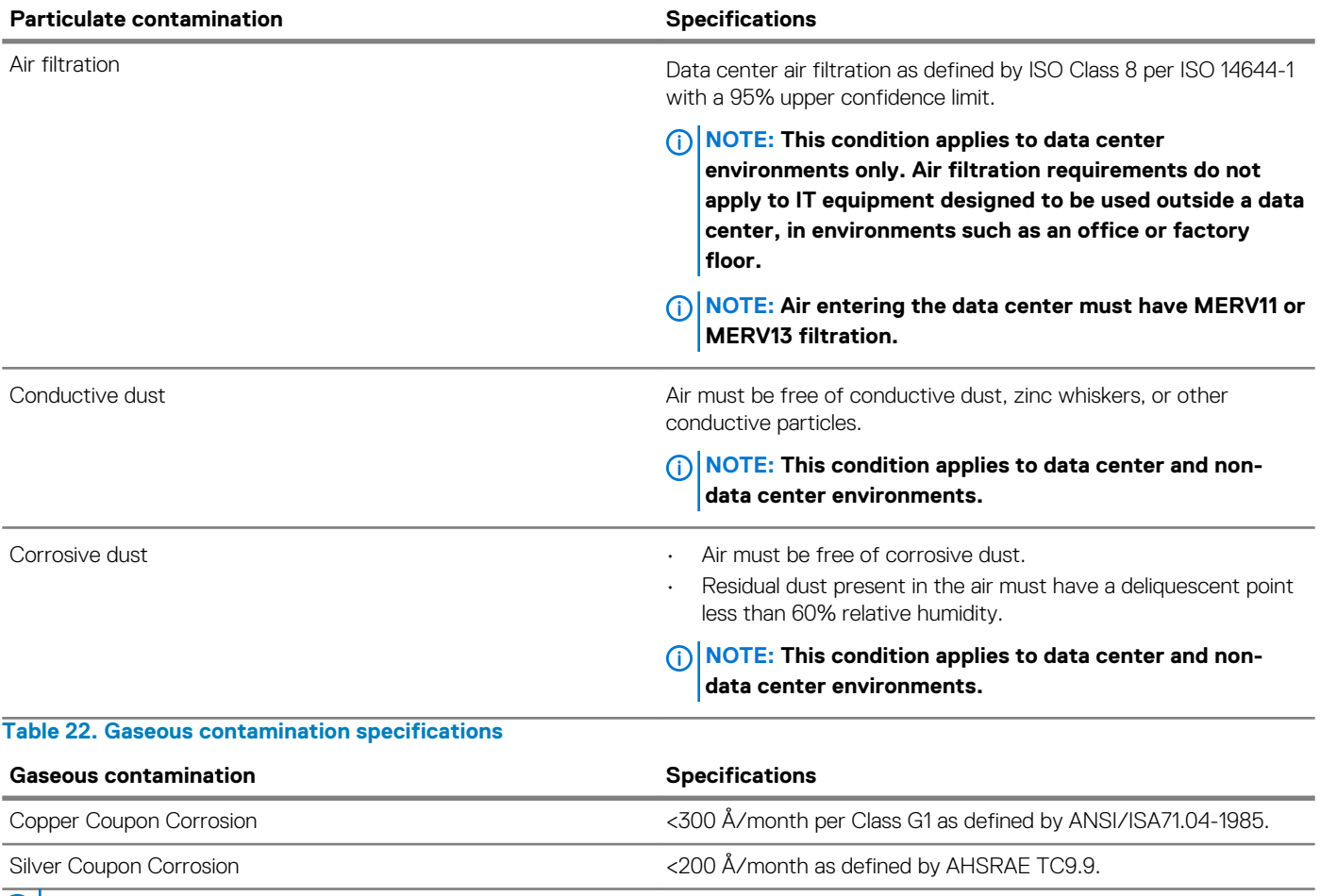

**NOTE: Maximum corrosive contaminant levels measured at ≤50% relative humidity.**

# <span id="page-13-0"></span>**System diagnostics and indicator codes**

The diagnostic indicators on the system front panel display system status during system startup.

### **Topics:**

- System health and system ID indicator codes
- [iDRAC Direct LED indicator codes](#page-14-0)
- [NIC indicator codes](#page-14-0)
- [Non-redundant cabled power supply unit indicator codes](#page-15-0)
- [Drive indicator codes](#page-15-0)

## **System health and system ID indicator codes**

The system health and system ID indicator is located on the left control panel of your system.

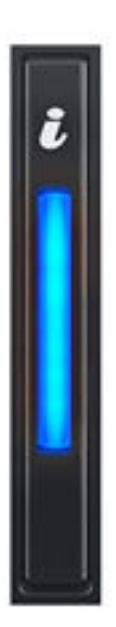

#### **Figure 7. System health and system ID indicator**

#### **Table 23. System health and system ID indicator codes**

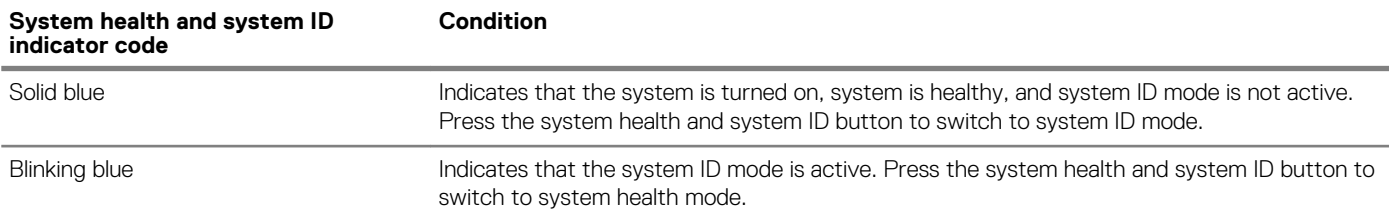

<span id="page-14-0"></span>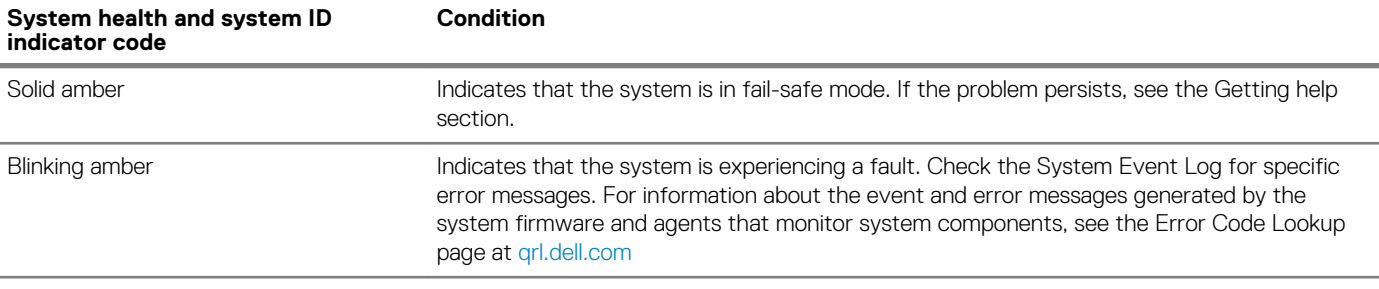

## **iDRAC Direct LED indicator codes**

The iDRAC Direct LED indicator lights up to indicate that the port is connected and is being used as a part of the iDRAC subsystem.

You can configure iDRAC Direct by using a USB to micro USB (type AB) cable, which you can connect to your laptop or tablet. The following table describes iDRAC Direct activity when the iDRAC Direct port is active:

#### **Table 24. iDRAC Direct LED indicator codes**

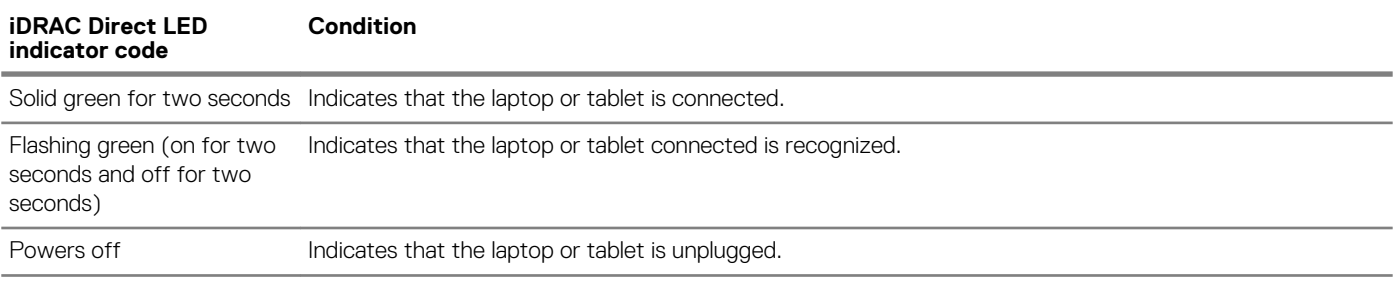

## **NIC indicator codes**

Each NIC on the back of the system has indicators that provide information about the activity and link status. The activity LED indicator indicates if data is flowing through the NIC, and the link LED indicator indicates the speed of the connected network.

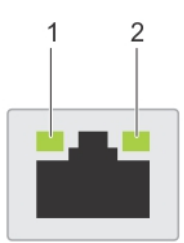

#### **Figure 8. NIC indicator codes**

- 1. Link LED indicator
- 2. Activity LED indicator

### **Table 25. NIC indicator codes**

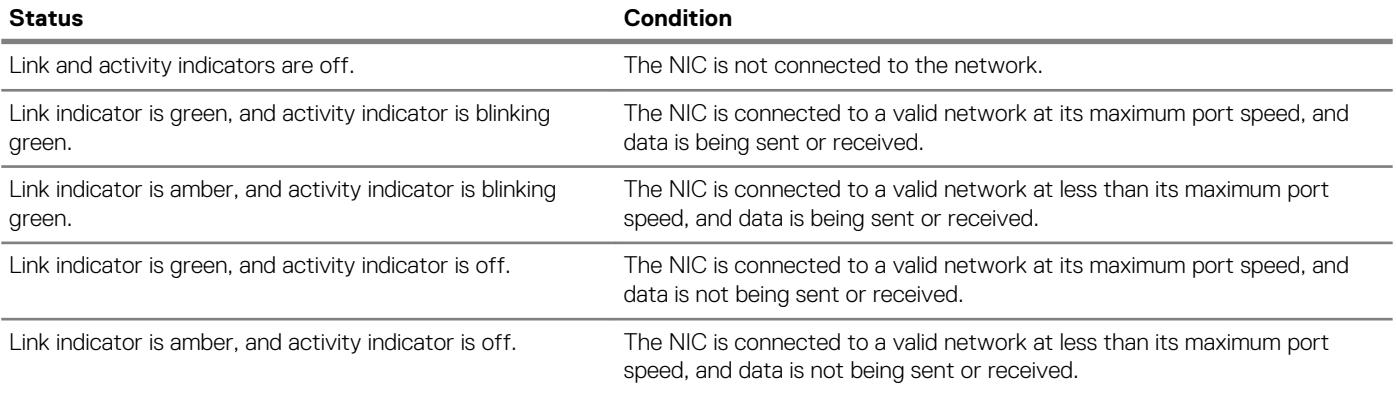

<span id="page-15-0"></span>Link indicator is blinking green, and activity is off. NIC identify is enabled through the NIC configuration utility.

## **Non-redundant cabled power supply unit indicator codes**

Press the self-diagnostic button to perform a quick health check on the non-redundant cabled power supply unit (PSU) of the system.

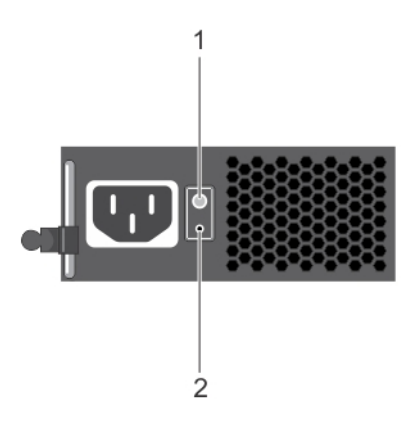

#### **Figure 9. Non-redundant cabled AC PSU status indicator and self-diagnostic button**

- 1. Self-diagnostic button
- 2. AC PSU status indicator

#### **Table 26. Non-redundant AC PSU status indicator**

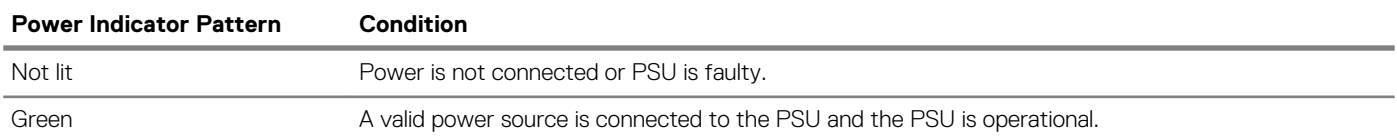

### **Drive indicator codes**

The LEDs on the drive carrier indicates the state of each drive. Each drive carrier in your system has two LEDs: an activity LED (green) and a status LED (bicolor, green/amber). The activity LED flashes whenever the drive is accessed.

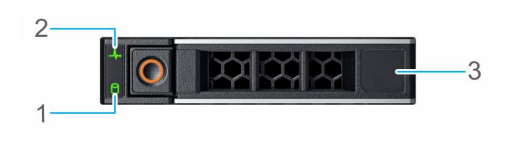

#### **Figure 10. Drive indicators**

- 1. Drive activity LED indicator
- 2. Drive status LED indicator
- 3. Drive capacity label

 $\bigcap$ **NOTE: If the drive is in the Advanced Host Controller Interface (AHCI) mode, the status LED indicator does not turn on.**

#### **Table 27. Drive indicator codes**

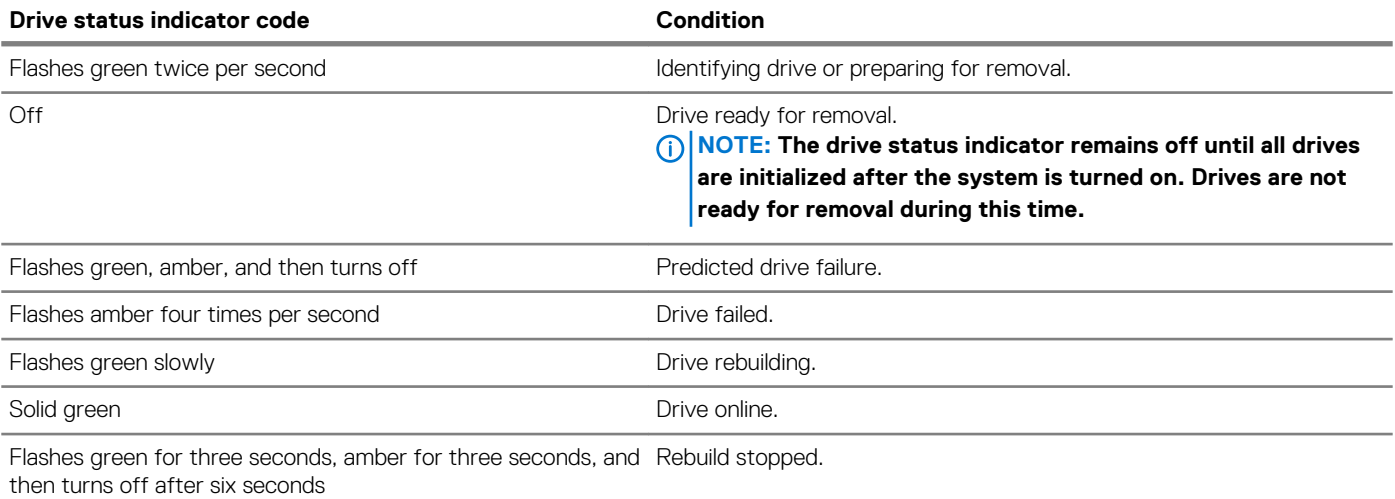

# **Getting help**

**4**

### <span id="page-17-0"></span>**Topics:**

- Recycling or End-of-Life service information
- Contacting Dell
- Accessing system information by using QRL
- Receiving automated support with SupportAssist

## **Recycling or End-of-Life service information**

Take back and recycling services are offered for this product in certain countries. If you want to dispose of system components, visit [www.dell.com/recyclingworldwide](https://www.dell.com/recyclingworldwide) and select the relevant country.

## **Contacting Dell**

Dell provides several online and telephone based support and service options. If you do not have an active internet connection, you can find contact information about your purchase invoice, packing slip, bill, or Dell product catalog. Availability varies by country and product, and some services may not be available in your area. To contact Dell for sales, technical assistance, or customer service issues:

### **Steps**

- 1. Go to [www.dell.com/support/home](https://www.dell.com/support/home)
- 2. Select your country from the drop-down menu on the lower right corner of the page.
- 3. For customized support:
	- a) Enter your system Service Tag in the **Enter your Service Tag** field.
	- b) Click **Submit**. The support page that lists the various support categories is displayed.
- 4. For general support:
	- a) Select your product category.
	- b) Select your product segment.
	- c) Select your product.

The support page that lists the various support categories is displayed.

- 5. For contact details of Dell Global Technical Support:
	- a) Click [Global Technical Support](https://www.dell.com/support/incidents-online/contactus/Dynamic)
	- b) The Contact Technical Support page is displayed with details to call, chat, or e-mail the Dell Global Technical Support team.

## **Accessing system information by using QRL**

### **Prerequisites**

Ensure that your smartphone or tablet has the QR code scanner installed.

The QRL includes the following information about your system:

- How-to videos
- Reference materials, including the Installtion and Service Manual, and mechanical overview
- Your system service tag to quickly access your specific hardware configuration and warranty information
- A direct link to Dell to contact technical assistance and sales teams

### <span id="page-18-0"></span>**Steps**

- 1. Go to [www.dell.com/qrl](https://qrl.dell.com) and navigate to your specific product or
- 2. Use your smartphone or tablet to scan the model-specific Quick Resource (QR) code on your system or in the Quick Resource Locator section.

## **Quick Resource Locator for Dell EMC PowerEdge R240 system**

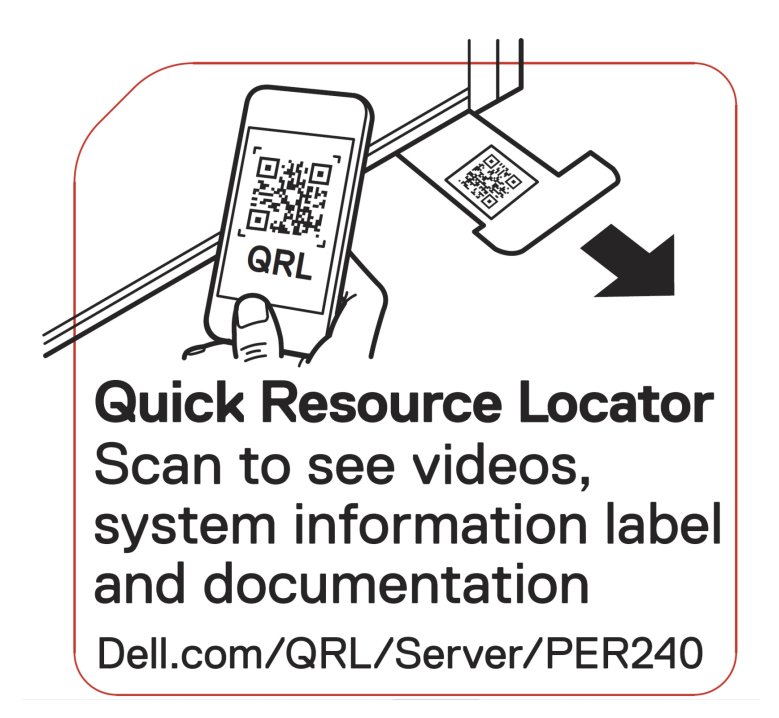

**Figure 11. Quick Resource Locator for Dell EMC PowerEdge R240 system**

## **Receiving automated support with SupportAssist**

Dell EMC SupportAssist is an optional Dell EMC Services offering that automates technical support for your Dell EMC server, storage, and networking devices. By installing and setting up a SupportAssist application in your IT environment, you can receive the following benefits:

- **Automated issue detection** SupportAssist monitors your Dell EMC devices and automatically detects hardware issues, both proactively and predictively.
- **Automated case creation** When an issue is detected, SupportAssist automatically opens a support case with Dell EMC Technical Support.
- **Automated diagnostic collection** SupportAssist automatically collects system state information from your devices and uploads it securely to Dell EMC. This information is used by Dell EMC Technical Support to troubleshoot the issue.
- **Proactive contact** A Dell EMC Technical Support agent contacts you about the support case and helps you resolve the issue.

The available benefits vary depending on the Dell EMC Service entitlement purchased for your device. For more information about SupportAssist, go to [www.dell.com/supportassist](https://www.dell.com/supportassist).

# **Safety instructions**

- <span id="page-19-0"></span>**NOTE: Whenever you need to lift the system, get others to assist you. To avoid injury, do not attempt to lift the system by yourself.**
- **WARNING: Opening or removing the system cover while the system is powered on may expose you to a risk of electric**  ∕∿ **shock.**
- **CAUTION: Do not operate the system without the cover for a duration exceeding five minutes.**
- **CAUTION: Many repairs may only be done by a certified service technician. You should only perform troubleshooting and simple repairs as authorized in your product documentation, or as directed by the online or telephone service and support team. Damage due to servicing that is not authorized by Dell is not covered by your warranty. Read and follow the safety instructions that are shipped with your product.**
- **NOTE: It is recommended that you always use an antistatic mat and antistatic strap while working on components inside the system.**
- **NOTE: To ensure proper operation and cooling, all bays in the system and system fans must be populated always with either a component or with a blank.**